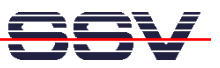

## **Wie wird der automatische IP-Adressmode (DHCP-Modus) aktiviert?**

Jeder Rechner in einem TCP/IP-basierten Ethernet-LAN benötigt eine eindeutige IP-Adresse. Diese darf innerhalb eines bestimmten LANs nur einmal vorkommen. Die IP-Adresse des DIL/NetPC DNP/7520 ist ab Werk auf den Wert **192.168.0.126** voreingestellt. Sie kann manuell verändert werden (siehe *mHT7520-04D.pdf: Wie wird die IP-Adresse verändert?*).

Alternativ kann der DIL/NetPC DNP/7520 die erforderliche IP-Adresse in der Linux-Bootphase auch automatisch von einem DHCP-Server beziehen (DHCP = Dynamic Host Configuration Protocol = Protokoll zur IP-Adressvergabe). Dieses Verhalten muss allerdings zuvor freigegeben werden (*DHCP Enable*). Ab Werk ist der automatische IP-Adressbezug ausgeschaltet (*DHCP Disable*).

- **1. Schritt**: Erzeugen Sie eine serielle Verbindung zwischen dem COM1-Port des DIL/NetPC DNP/7520 und einem COM-Port Ihres PCs. Details hierzu finden Sie im Benutzerhandbuch zum Linux Control Starter Kit mit DIL/NetPC DNP/7520.
- **2. Schritt**: Starten Sie auf Ihrem PC ein Terminalprogramm. Windows-PCs bieten *Hyper-Terminal* als Terminalprogramm, Linux-basierte PCs in der Regel *Minicom*. Setzen Sie die Verbindungsparameter auf **115.200 bps, 8N1**.
- **3. Schritt**: Versorgen Sie den DIL/NetPC DNP/7520 mit Spannung oder erzeugen Sie einen Reset. Unterbrechen Sie den Bootvorgang bei der Wartemeldung *Hit any key to stop autoboot* des Boot Loaders *U-Boot*. Danach ist im Terminalprogramm eine *U-Boot* Eingabeaufforderung zu sehen.

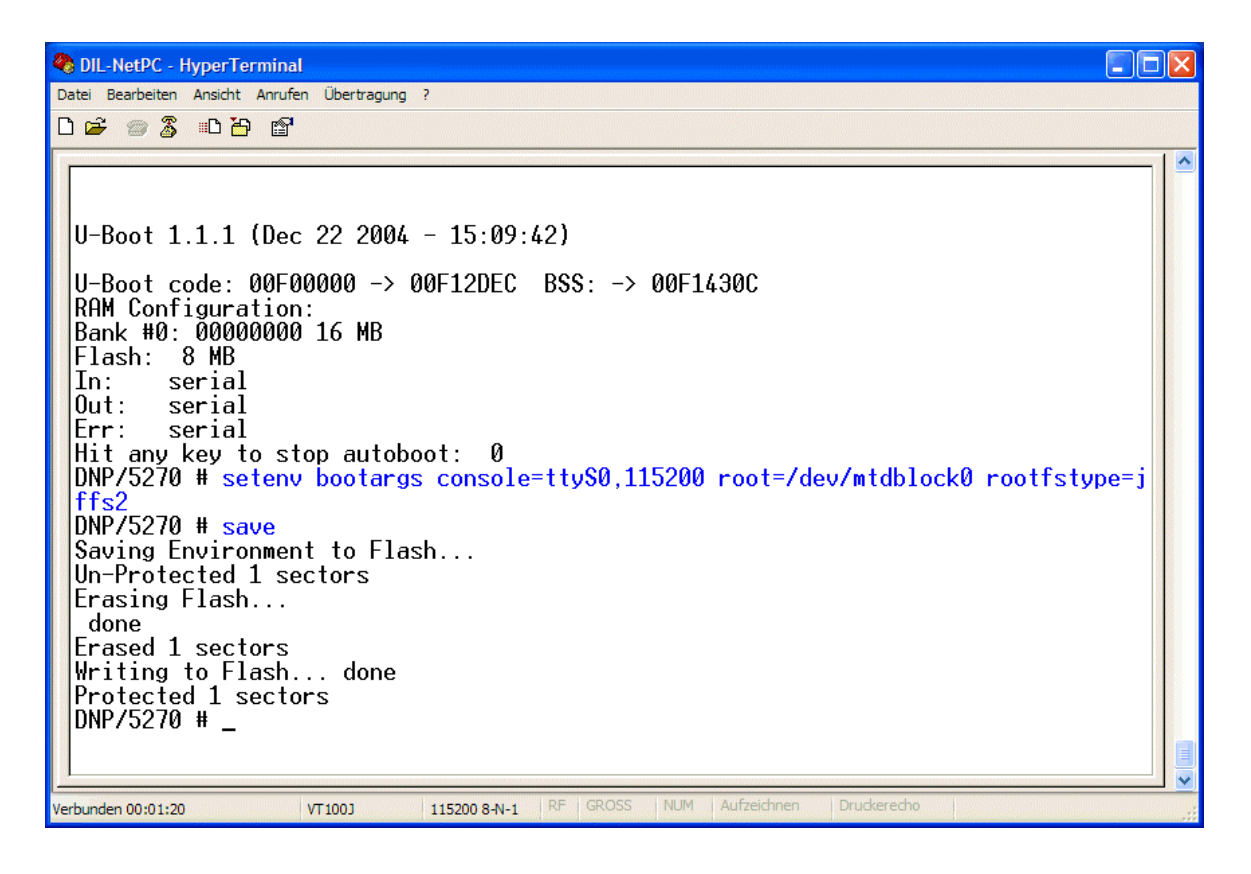

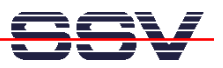

• **4. Schritt**: Geben Sie über das Terminalprogramm die beiden hier folgenden Kommandozeilen ein:

## **setenv bootargs console=ttyS0,115200 root=/dev/mtdblock0 rootfstype=jffs2 save**

Mit der ersten Zeile setzen Sie die Umgebungsvariable *bootargs* mit bestimmten Argumenten. Nach der Eingabe dieser Zeile bitte die *Eingabe*-Taste betätigen.

Die zweite Zeile sorgt dafür, dass die Umgebungsvariable *bootargs* mit den entsprechenden Argumenten in den Flash-Speicher des DIL/NetPC DNP/7520 übernommen wird. Auch die Eingabe der zweiten Zeile muss durch die *Eingabe*-Taste beendet werden.

• **5. Schritt**: Erzeugen Sie einen Reset (zum Beispiel durch kurzzeitiges Unterbrechen der Spannungsversorgung) und starten Sie das Linux des DIL/NetPC DNP/7520 neu. Beachten Sie bitte, dass der DIL/NetPC nun in der Bootphase nach einem DHCP-Server sucht, um eine IP-Adresse zu erhalten.

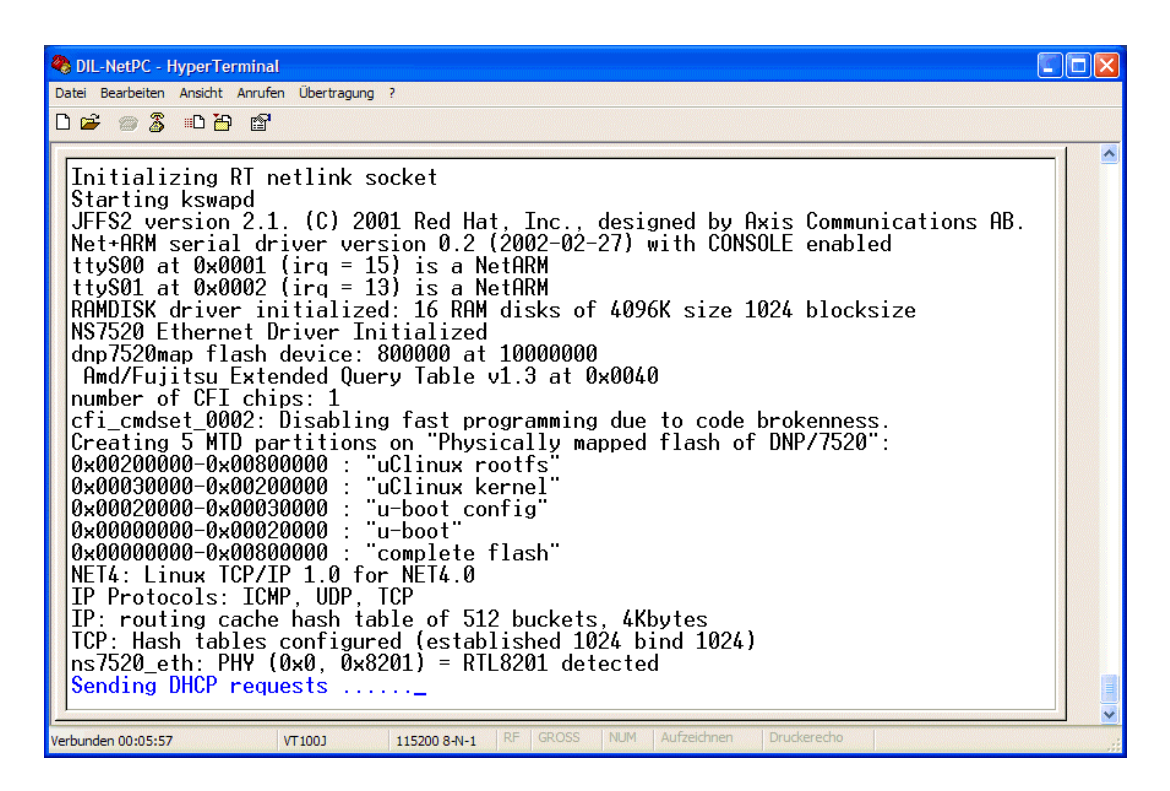

Wird kein DHCP-Server gefunden oder erhält der DIL/NetPC DNP/7520 von einem gefundenen DHCP-Server keine IP-Adresse, startet der DIL/NetPC eine erneute Suche.

Nach einer bestimmten Anzahl von Fehlversuchen wird das Linux des DIL/NetPC DNP/7520 mit der ab Werk eingestellten IP-Adresse gebootet. Sie können nach Ende der Bootphase allerdings auch eine IP-Adresse über das Linux-*ifconfig*-Kommando eintippen. Die Eingabe:

## **ifconfig eth0 192.168.2.126**

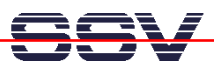

weist dem DIL/NetPC DNP/7520 zum Beispiel die IP-Adresse 192.168.2.126 zu. Mittels *ifconfig* eingestellte IP-Adressen gehen allerdings durch den nächsten Bootvorgang wieder verloren.

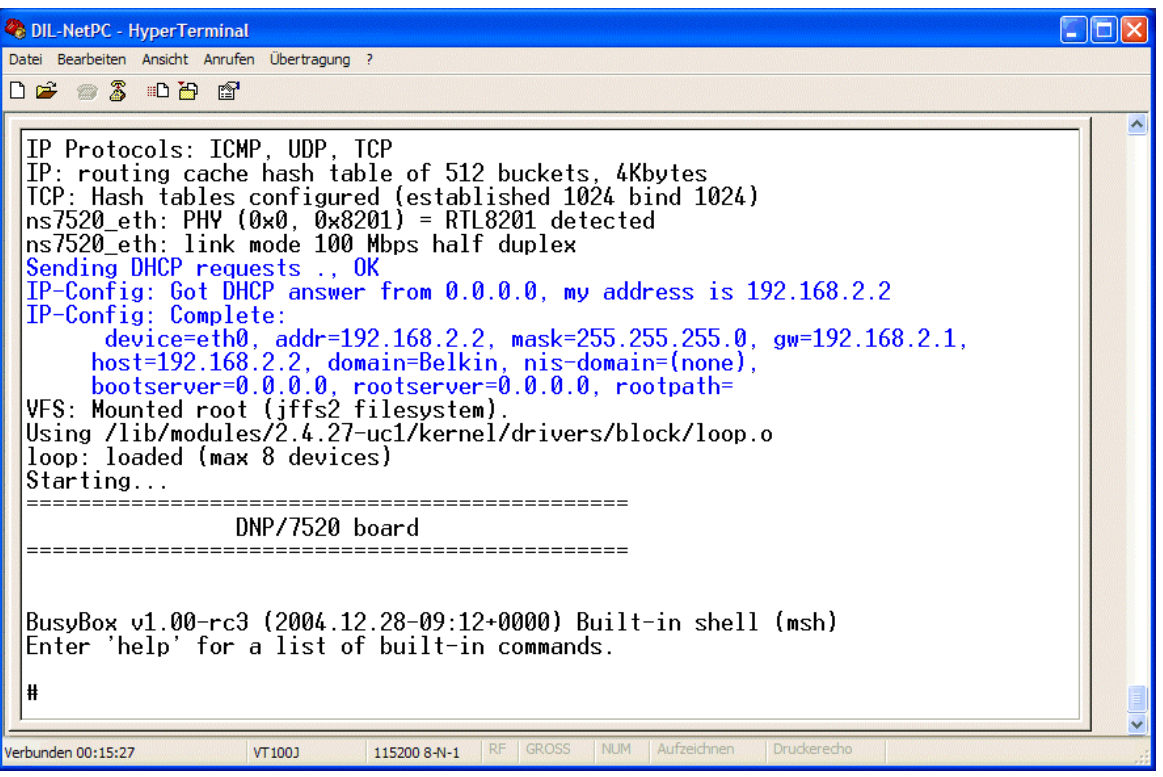

Wird ein DHCP-Server gefunden, bezieht der DIL/NetPC DNP/7520 sämtliche TCP/IP-Einstellungen über diesen Server.

**Hinweis:** Die Zuweisung von IP-Adressen per DHCP wird auch als *dynamische IP-Adressvergabe* bezeichnet. Das Gegenteil – also die fest eingestellte IP-Adresse – wird als *statische IP-Adressvergabe* betitelt.

Beachten Sie bitte, dass bei der dynamischen IP-Adressvergabe für Embedded Systeme die tatsächlich zugeteilte Adresse in der Regel unbekannt ist. Will man beispielsweise den Webserver des DIL/NetPC DNP/7520 ansprechen, könnte dies zu einem Problem werden. Viele DHCP-Server bieten optionale Konfigurationsmöglichkeiten, um einer bestimmten Ethernet-MAC-Adresse eine zuvor festgelegte IP-Adresse zuzuweisen.

Viel Erfolg.